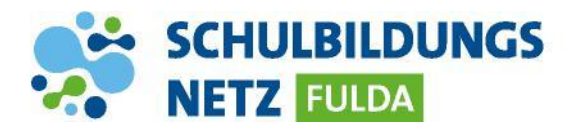

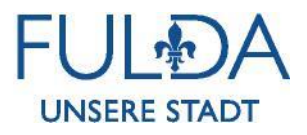

**ANLEITUNG**

## **Bildschirmübertragung per Miracast**

**Miracast ist eine Peer-to-Peer-Technik mit der sich Bildschirminhalte drahtlos übertragen lassen. Viele Beamer im Schulbildungsnetzwerk sind mit einem Wireless-Display-Adapter ausgestattet oder sind selbst miracastfähig. Die Miracast-Technologie wird von den Betriebssystemen Android und Windows 10 unterstützt. Eine Verbindung mit Apple-Systemen ist nicht möglich.**

**Achtung: Nicht alle Android- oder Windows-Geräte unterstützen Miracast. Dies ist abhängig von Hersteller, Modell und Betriebssystem. Wenn Ihr Gerät Miracast nicht unterstützt, können Sie es per HDMI mit dem Beamer verbinden.**

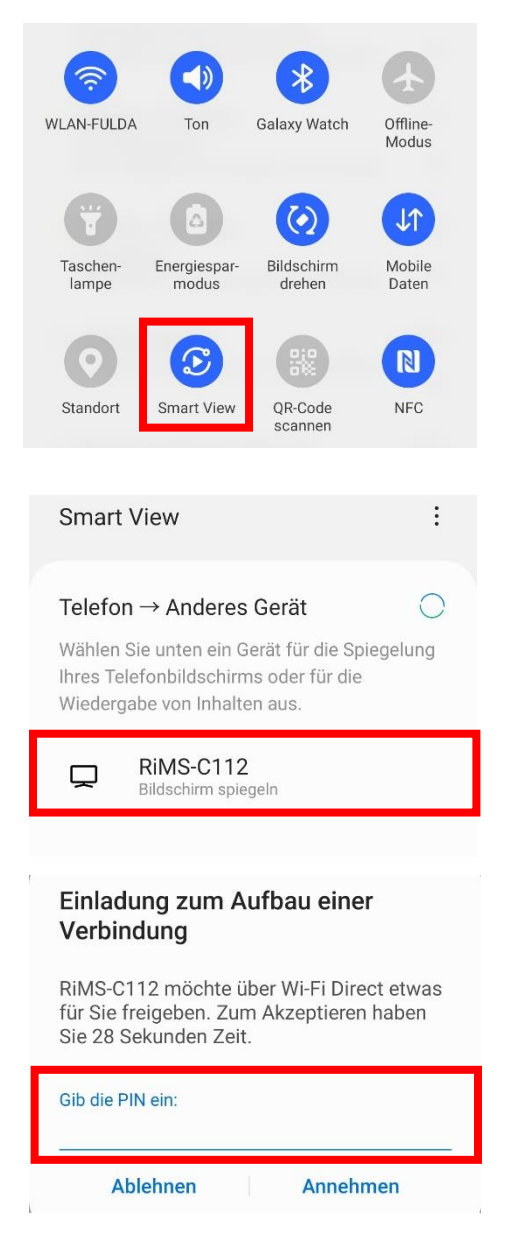

- **1** Über die Taste "Source Search" auf der Beamer Fernbedienung die HDMI-Quelle des Wireless Display-Adapters (HDMI 1) oder die die Quelle "Screen Mirroring" auswählen (Bei Beamer EB-2255U und EB-2265U).
- **2** Der Startbildschirm und Name des Wireless Display-Adapters wird angezeigt.
- **3** Auf Ihrem Android-Gerät das Info-Center öffnen und "Smart View" oder "Screen Mirroring" tippen.
- **4** Den gewünschten Wireless Display-Adapter aus der angezeigten Liste auswählen.
- **5** Auf dem Beamer angezeigten Paring-PIN an Ihrem Android-Gerät eingeben und mit "Annehmen" bestätigen.
- **6** Nach erfolgreicher Verbindung wird der gesamte Bildschirm Ihres Android-Gerätes auf dem Beamer angezeigt.